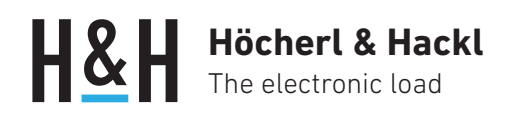

Application Note #14

# Group Addressing and Trigger Model with PMLA Loads

(Firmware Rev. 1.3 or higher)

In a system with many load channels, it is often necessary to assign the same setpoint or switch on several channels simultaneously.

For this purpose, the multi-channel load series PMLA helps with the group addressing function. The trigger model is used when several channels require different settings to be set simultaneously.

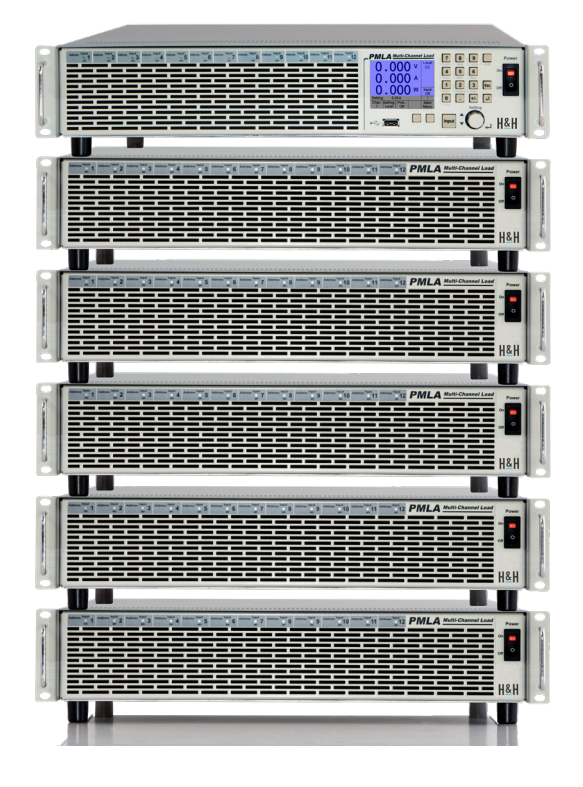

# Safety Instructions

 Before starting to operate any electronic load, read the General Safety Instructions and the user manual!

The functions of the electronic load are explained in detail in the user manual. In this Application Note we have compiled the terms and special features of group addressing and trigger model using examples. Here we focus on programming via a data interface.

### Terminology and Explanations

### Channel, Address

- smallest selectable unit in a system
- up to 72 channels in a system
- address from 1 to 99

#### Channel Group

- group of assigned channels
- up to 10 groups in a system (group 1 to 10)
- predefined group 10 with all channels of the system
- channels can be assigned to several (also all) groups
- configuration only via data interface (CHANnel: GROup:MEMBers <Channels>)

#### **Selection**

- channel selection (CHANnel[:SELect]) or group selection (CHANnel:GROup[:SELect]) via data interface
- selected channel executes following commands and queries
- selected group executes following commands (cannot execute channel specific queries)
- selection of a channel group overrides selection of an individual channel

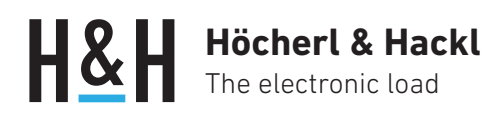

#### Namen

- user-defined names ('A-Z', '0-9', '\_') for channels (CHANnel:NAME <Number>,<String>) and groups (CHANnel:GROup:NAME <Number>,<String>) via data interface
- selection by name or number

### Example 1: Building and Using Groups

3 groups with some shared channels are formed, group names are assigned. The load inputs of the groups are activated one after the other.

```
CHANnel:GROup 1
CHANnel:GROup:NAME 1,"LIGHTS"
CHANnel:GROup:MEMBers 1,2
CHANnel:GROup 2
CHANnel:GROup:NAME 2,"DOORS"
CHANnel:GROup:MEMBers 3,4,5,6
CHANnel:GROup 3
CHANnel:GROup:NAME 3,"DOORS_L"
CHANnel:GROup:MEMBers 3,4
CHANnel:GROup:4
CHANnel:GROup:NAME 4,"DOORS_R"
CHANnel:GROup:MEMBers 5,6
CHANnel:GROup LIGHTS
INPut ON
...
CHANnel:GROup DOORS
INPut ON
...
CHANnel:GROup DOORS_L
INPut OFF
...
CHANnel:GROup DOORS_R
INPut OFF
...
CHANnel:GROup LIGHTS
INPut OFF
```
# Example 2: Starting Different Load Profiles **Simultaneously**

Two channels are programmed with different load profiles. To start the two load profiles simultaneously, we combine the two channels in a group.

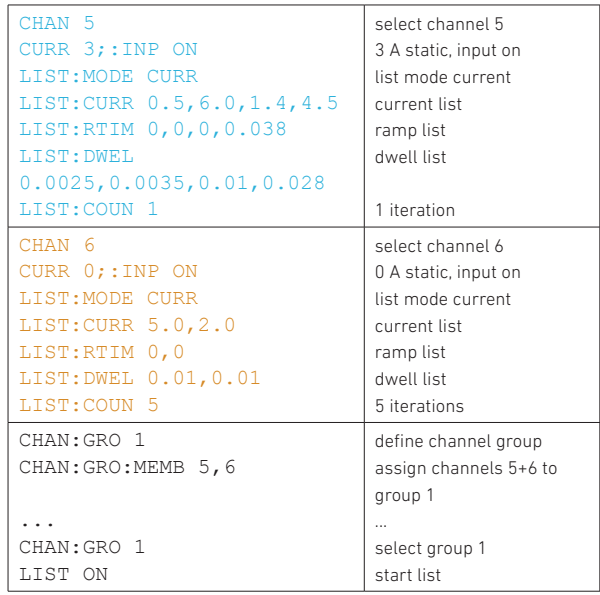

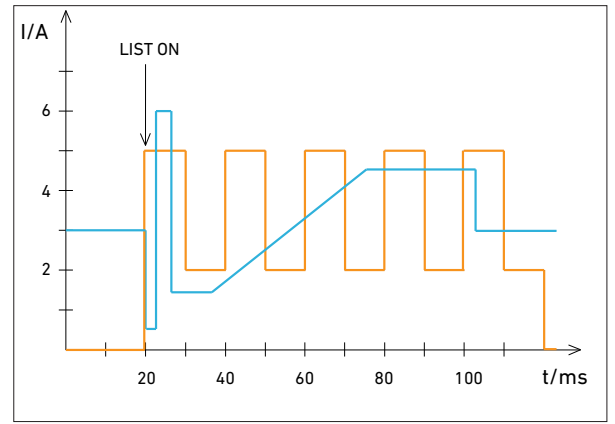

Simultaneous start of channel 5 and 6

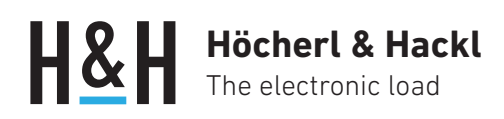

## Example 3: Activating Different Settings Simultaneously by Trigger

Different setpoints shall be set simultaneously in different operating modes at 3 channels. For this purpose, the operating modes, the static setting values and the triggered setting values are specified.

With a bus trigger (\*TRG), the triggered setting values are set.

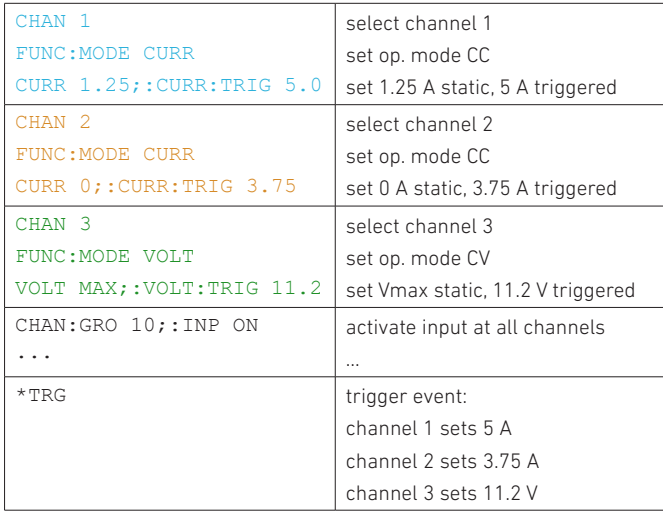

H&H cannot guarantee the correct function of the suggested applications. H&H does not overtake the costs for damages which can be caused by using this application note.

### More applications at www.hoecherl-hackl.com

PAGE 3 of 3